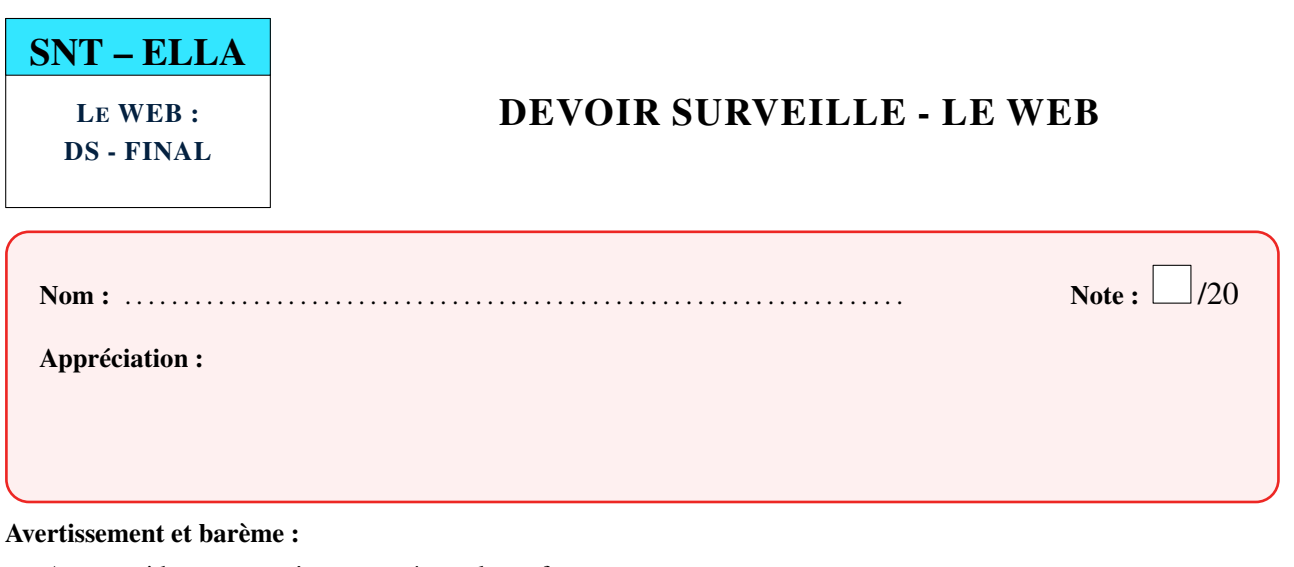

- Aucune aide ne pourra être apportée par le professeur.
- Les documents sont autorisés et disponibles sur <https://snt.entraide-ella.fr>
- Cette fiche comporte une partie à traiter sur cette feuille :  $\Box/10$
- Cette fiche comporte une partie à traiter sur ordinateur :  $\Box/10$

#### **PARTIE 1 : A TRAITER SUR CETTE FICHE**

- 1. Que signifie HTML et à quoi le fichier HTML d'une page WEB est-il réservé ?
- 2. On dispose d'une photo nommée image.jpg. Quelle instruction faut-il ajouter dans le fichier HTML pour l'afficher ?
- 3. Que faut-il rajouter entre les balises <head> ... </head> pour que les caractères accentués apparaissent correctement ?
- 4. Compléter le balisage du fichier HTML suivant pour obtenir le résultat affiché à droite

```
<!DOCTYPE html>
<html>
<head>
</head>
     BALISAGE
     Très important !
     Malheureusement, ce texte
     est très mal balisé.
     Il faut que tu corriges cela
     immédiatement.
     Fais très attention à toutes
     les balises.
```
# **BALISAGE**

## **Très important!**

Malheureusement, ce texte est très mal balisé.

Il faut que tu corriges cela immédiatement.

Fais très attention à toutes les balises.

**</html>**

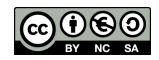

- 5. Que signifie CSS et à quoi le fichier CSS d'une page WEB est-il réservé ?
- 6. On dispose d'un fichier css appelé deco.css que l'on souhaiterait lier à une page html appelée devoir.html. Quelle instruction faut-il rajouter entre les balises <head> ...</head>?
- 7. Un élève a crée une page web dans lequelle il a balisé 2 blocs appelés bloc1 et bloc2
	- a) Compléter le fichier css nommé deco.css associé à cette page afin d'obtenir le résultat ci-dessous.

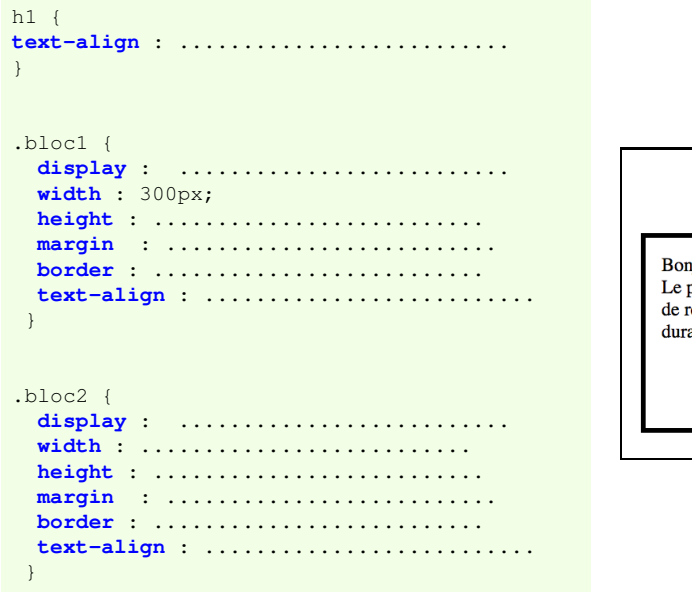

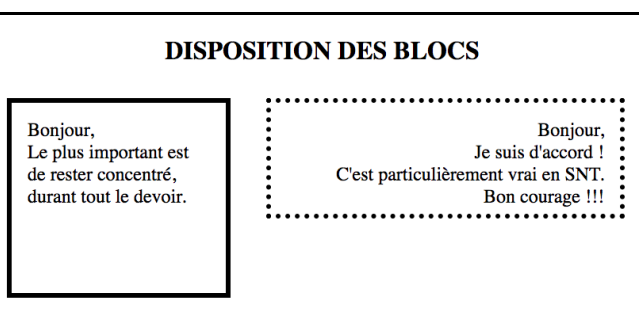

b) Voici le body du fichier HTML associé. Le baliser correctement.

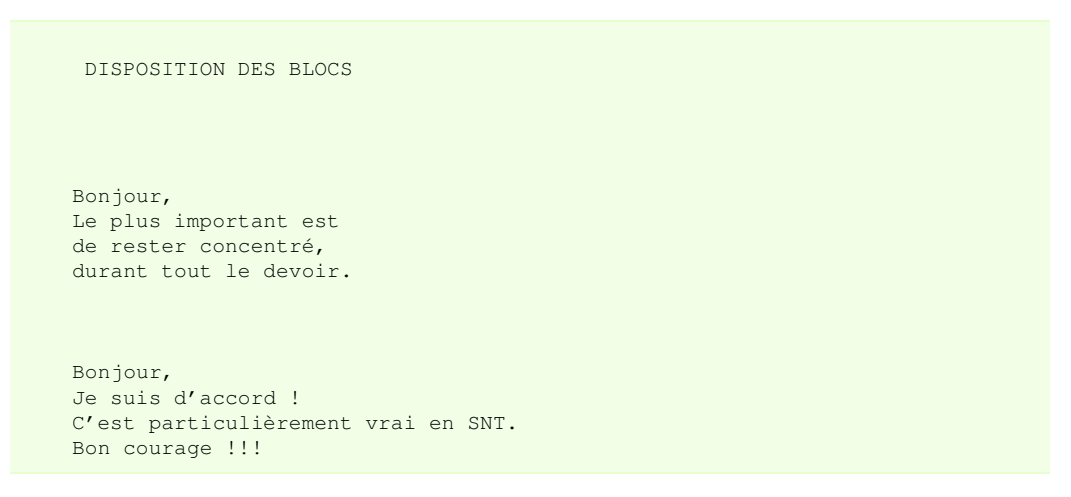

8. En css, il existe deux types de marges. Donner ces deux types ainsi qu'une brève description de chacun d'entre eux.

#### **PARTIE 2 : À TRAITER SUR ORDINATEUR**

Une fois cette fiche terminée, la rendre au professeur puis passer sur ordinateur avec la deuxième partie du sujet.

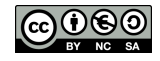

### **PARTIE 2 : À TRAITER SUR ORDINATEUR**

#### Avant de commencer :

- Créér deux fichiers vides nommés sujet-contenu.html et sujet-decoration.css situés dans votre zone personnelle de <http://entraide-ella.fr> à l'onglet DS-WEB.
- Une version numérique de cette page est également disponible sur <http://entraide-ella.fr>

## 1. EXERCICE

1. A l'aide de notepad++, compléter les propriétés du fichier CSS, nommé sujet-decoration.css, permettant d'obtenir la mise en page suivante où chaque bordure a pour épaisseur 5px.

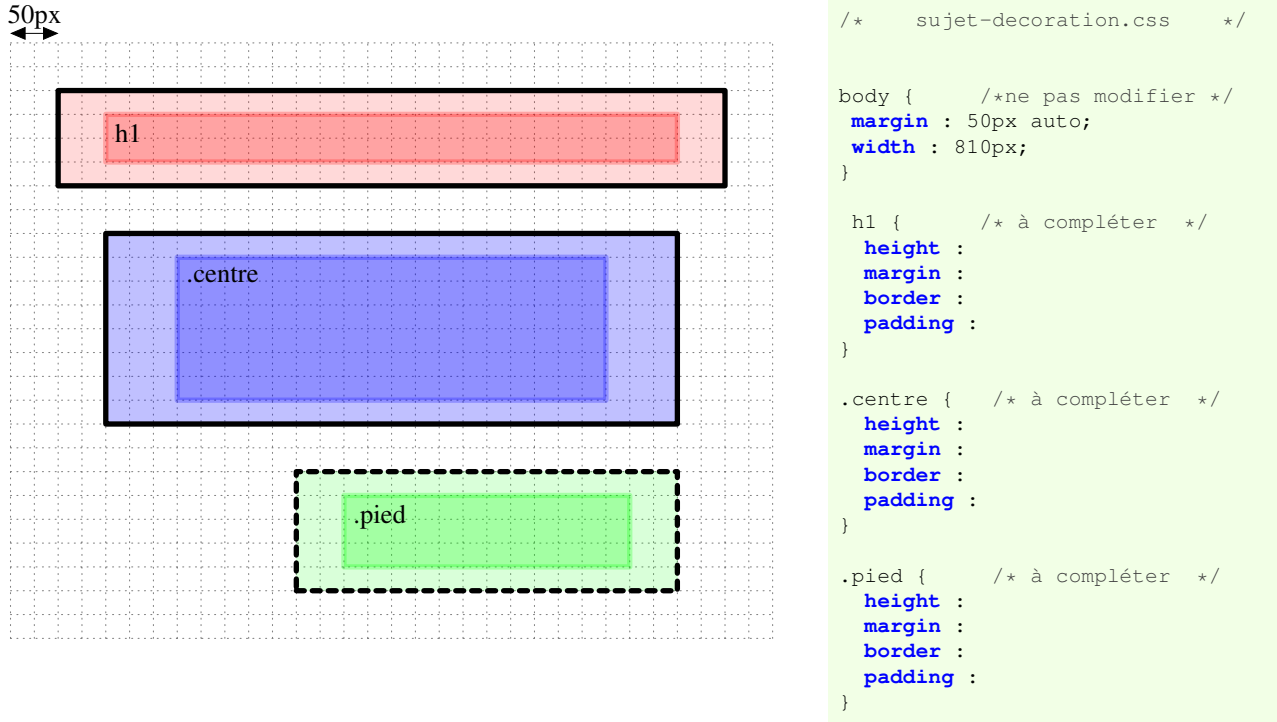

2. Vérifier votre mise en page en ouvrant le fichier sujet-contenu.html à l'aide d'un navigateur

**DEPÔT** sujet-contenu.html et sujet-decoration.css sur <http://entraide-ella.fr>

## 2. EXERCICE

1. Renommer le fichier sujet2-contenu.html en sujet2-contenu2.html et sujet-decoration.css en sujet-decoration2.css

 $-$  sujet 2 – page  $3/4$  $3/4$ 

- 2. Avec notepad++, éditer le fichier sujet2-contenu2.html et modifier la ligne <link ...... /> en conséquence.
- 3. Fichier CSS :
	- Modifier le très gros titre afin qu'il apparaisse en bleu et centré sur la page.
	- Modifier les bordures de .contenu pour qu'elles soient tracées en rouge.
	- Aligner le texte de .contenu à droite.
	- Donner une couleur, au choix, à chaque fond de cadre.
	- [bonus] Arrondir les bordures de certains cadres.

Tourner la page →

നരര

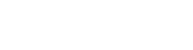

#### <span id="page-3-0"></span>4. Fichier HTML :

- A l'aide de quelques recherche sur le web, compléter le contenu à sa guise pour avoir un rendu proche de celui-ci.
- 5. [bonus] Modifier les polices de caractères pour avoir un rendu « professionnel ».

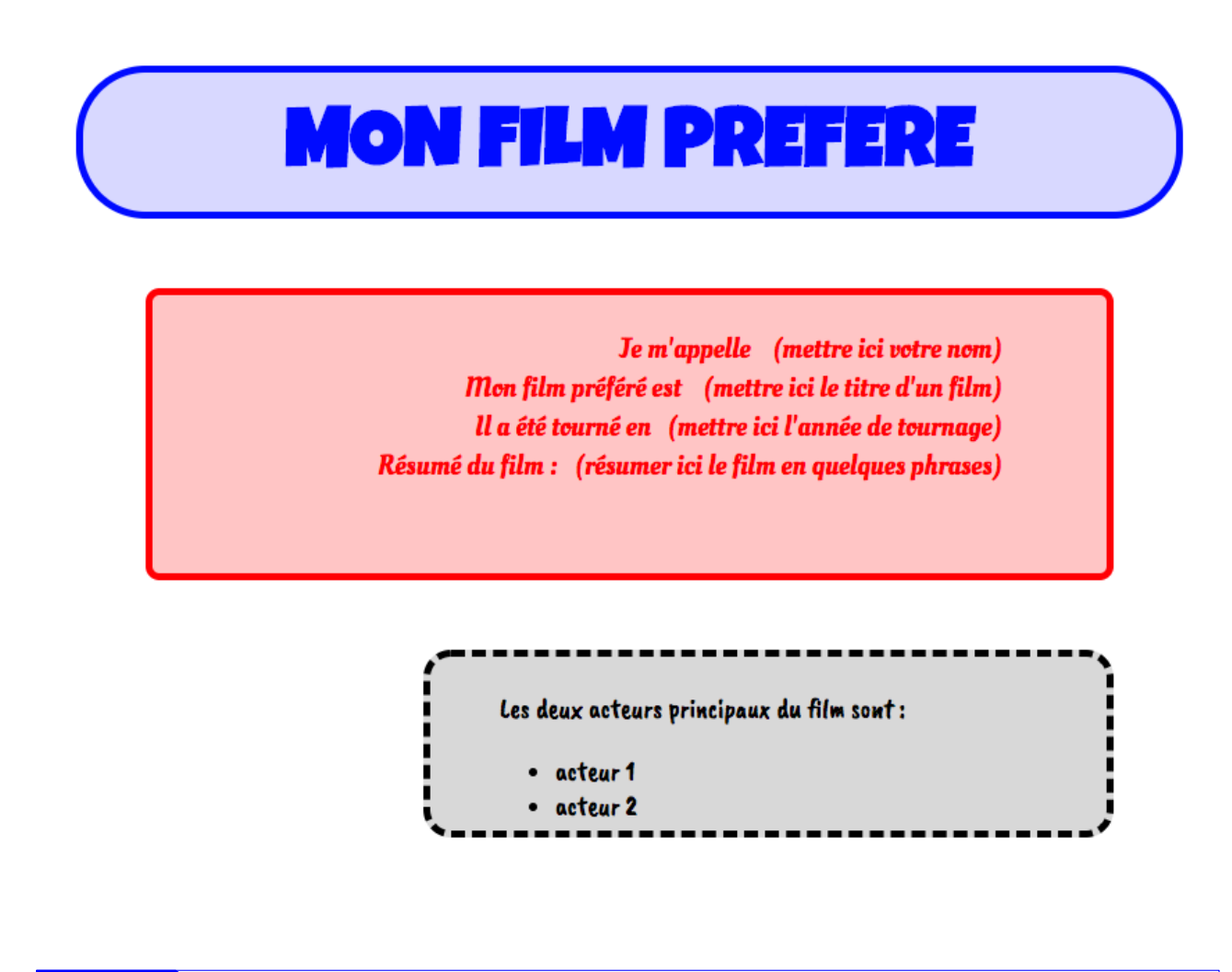

DEPÔT sujet-contenu2.html et sujet-decoration2.css sur <http://entraide-ella.fr>

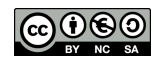